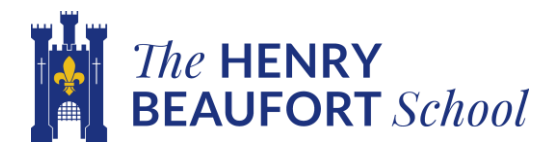

The details for booking appointments with your child's teachers are available on the link below:

<https://www.parents-booking.co.uk/henrybeaufort>(Click this link)

You will need:

- Your child's **preferred** first name and **preferred** surname
- Your child's date of birth (dd/mm/yyyy)

Log in to see which appointments are available and select one that is convenient for you. In some cases staff may have already pre-booked appointments with you to discuss your child's progress.

After you have made your appointments you can choose to print or email a confirmation.

On the day of your appointments, you need to re-login at the website address above 10 minutes before your appointments are due to begin you will be able to join the video meeting room, where you can wait for your appointment(s).

## Internet Browser Compatibility:

You must use one of the below device and internet browser combinations for the video meeting technology to work:

- Apple iPhone/iPad (iOS 11+): Safari
- Android phone/tablet: Chrome or Firefox
- Linux computer: Chrome or Firefox
- Microsoft Surface: Chrome or Firefox
- Mac computer: Safari, Chrome or Firefox
- Windows computer: Chrome, Firefox or Edge (Chromium)

Please note: It seems that parents who use Chrome as their browser have less technical difficulties.

Troubleshooting Tips - Please read before booking!

To login you need to enter the details we have on record for you and your child. If you have recently changed your title or surname, for example, and not informed us, we will be expecting you to login with the details we have on record.

- The child's date of birth must be entered in exactly the right format e.g. using four digits for the year of birth - 12/09/2010
- The email address you enter is only used to receive a confirmation of your appointment.
- If you have several children to make bookings for, use the 'Change Child' button on the blue bar (above the school's name) in the very top left corner of the Parent's Booking Page to swap between your children.